## **Release Notes – Version 5.6.68**

StrataMax has been dedicated to meeting the needs of Strata Managers for over 30 years through the continual enhancement of our software suite. We are committed to providing new functionality to support you in servicing your clients and to provide opportunities for you to optimize efficiency within your office environment.

This document describes exciting new features and enhancements available in the above release.

A history of Release Notes can be reviewed on the **StrataMax Online Help** 

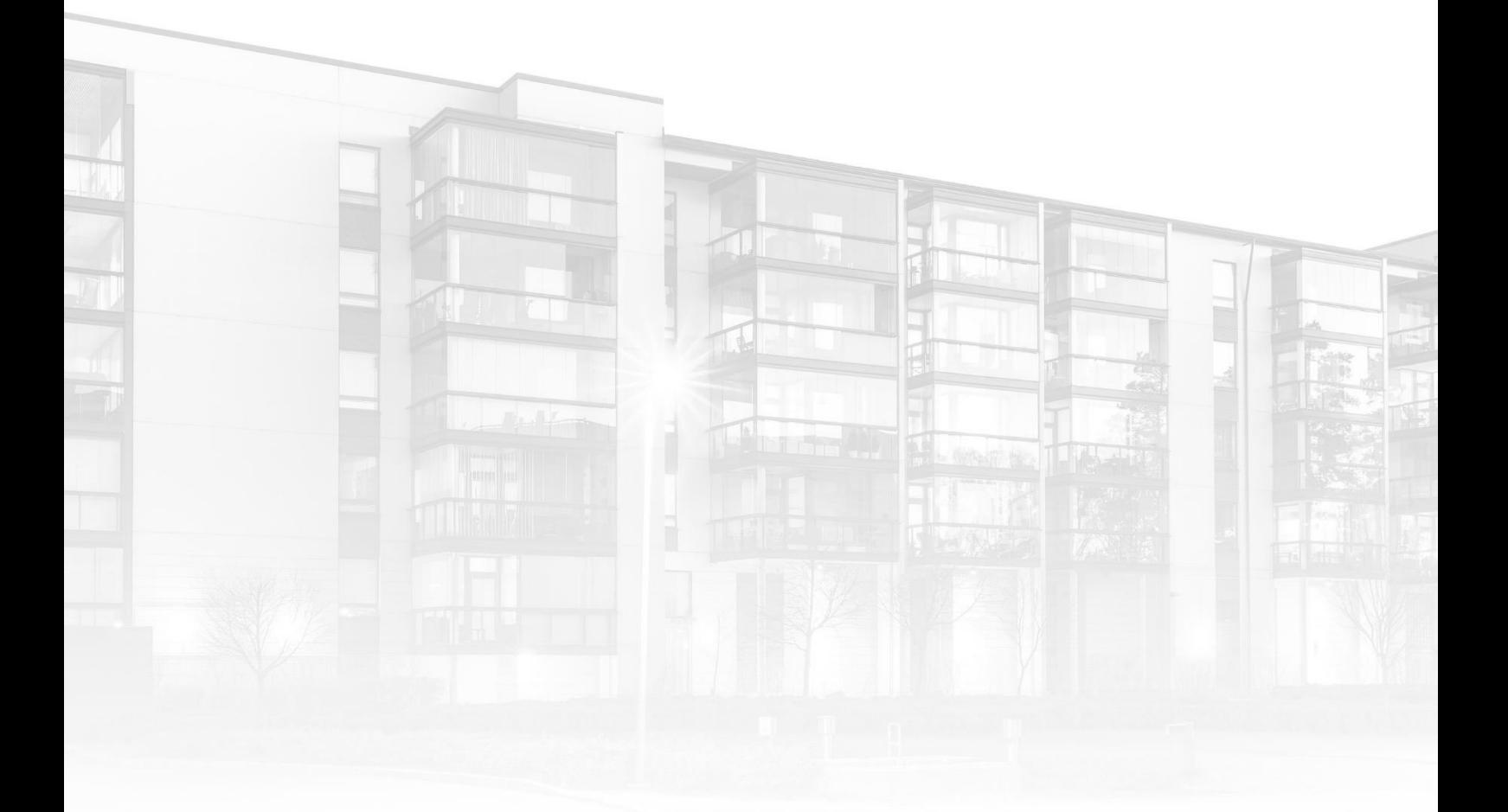

THE COMPLETE STRATA MANAGEMENT SOLUTION

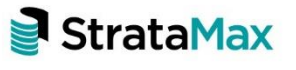

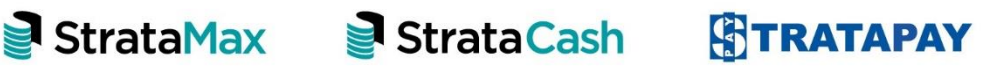

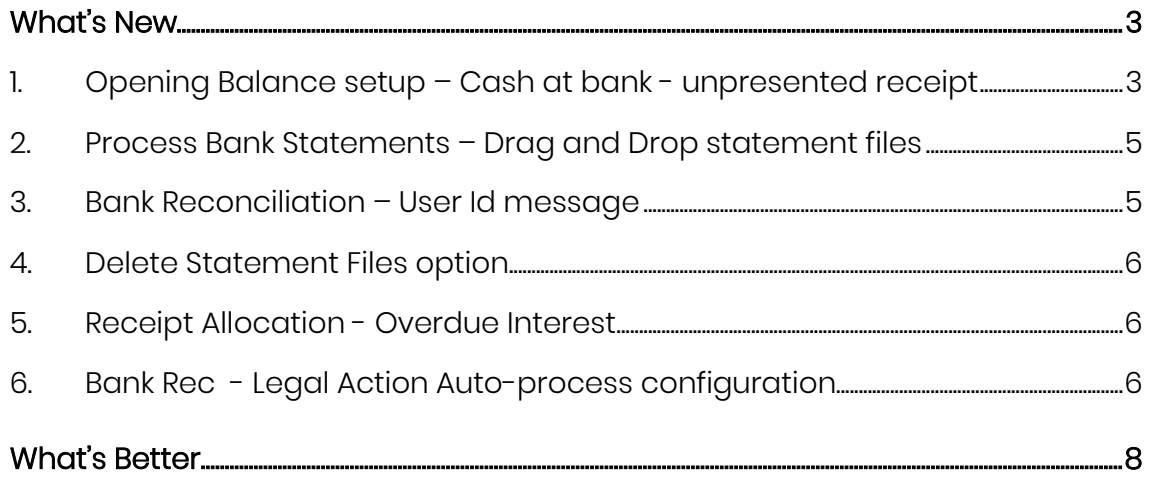

# <span id="page-2-0"></span>**What's New**

## <span id="page-2-1"></span>**1. Opening Balance setup – Cash at bank - unpresented receipt**

A new enhancement has been added to the Opening Balance module to create an unpresented receipt which can allocated to the initial deposit when it is presented through the Bank. Follow the below steps to create the Unpresented through Opening Balances:

- 1. Navigate to 'Opening Balances'
- 2. Enter all the required totals including the 012 (cash at bank) for Sinking and Admin Funds

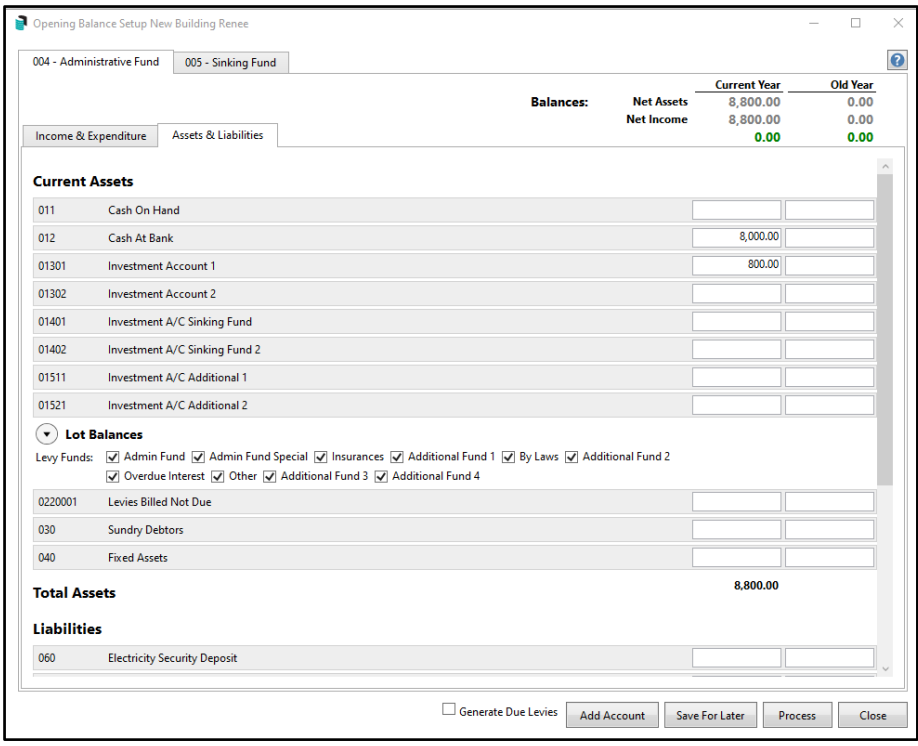

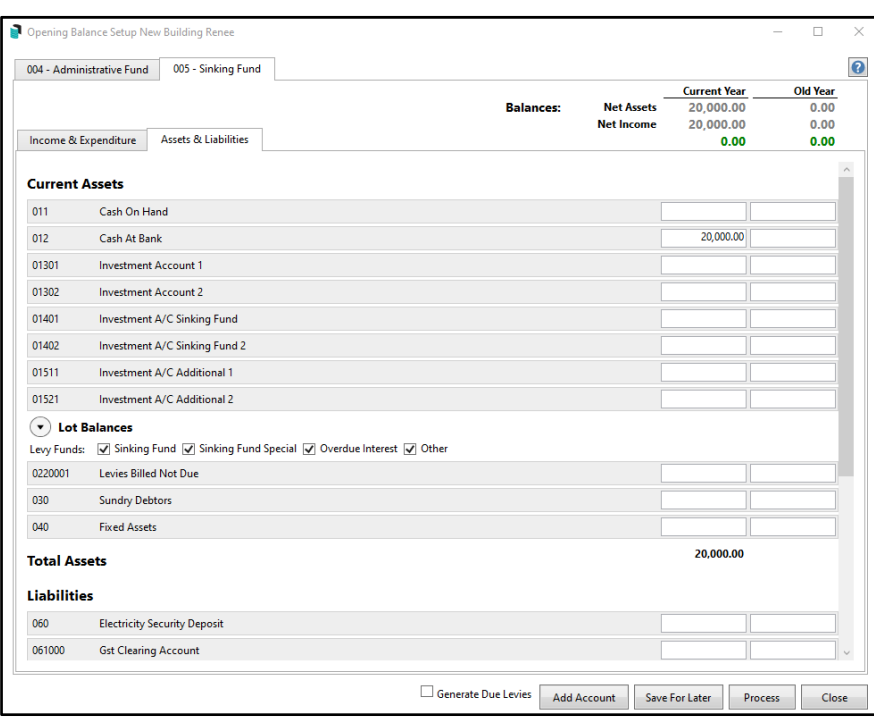

- 3. Save and Process the Opening Balances
- 4. This will create an Unpresented Receipt on the Bank Reconciliation

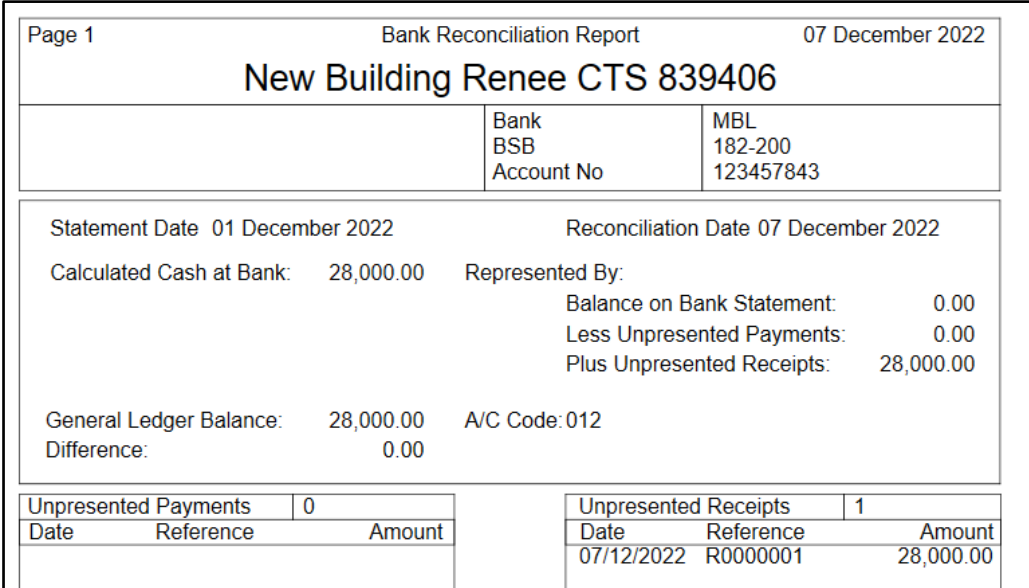

- 5. Navigate to Bank Rec when the monies are presented
- 6. Click on the Opening Balance record
- 7. Click on 'Match Unpresented'
- 8. Auto Process to finalise the statement

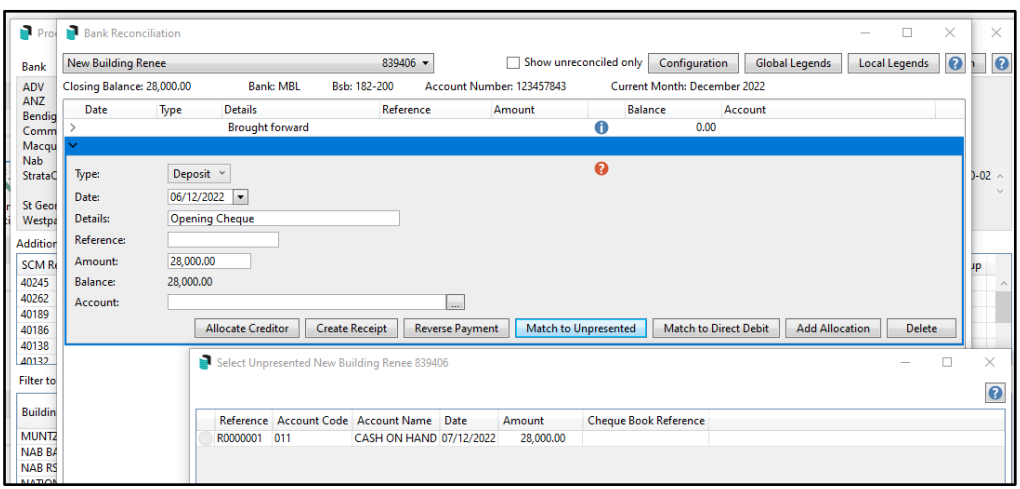

## <span id="page-4-0"></span>**2. Process Bank Statements – Drag and Drop statement files**

We have introduced the ability to drag and drop statement files into Process bank Statements instead of needing to copy them to the bank import file (ANZ files are not supported for this option)

To import a statement, open the folder where the file is located and drag into the Process Bank Statements window.

A message will be displayed to show the file is being imported.

Importing 1 files

A message will be displayed once the file is imported

**Files imported for MBL** 

#### <span id="page-4-1"></span>**3. Bank Reconciliation – User Id message**

We have added a new message to the Messages from Auto Process to advise when an item is created manually through Bank Rec.

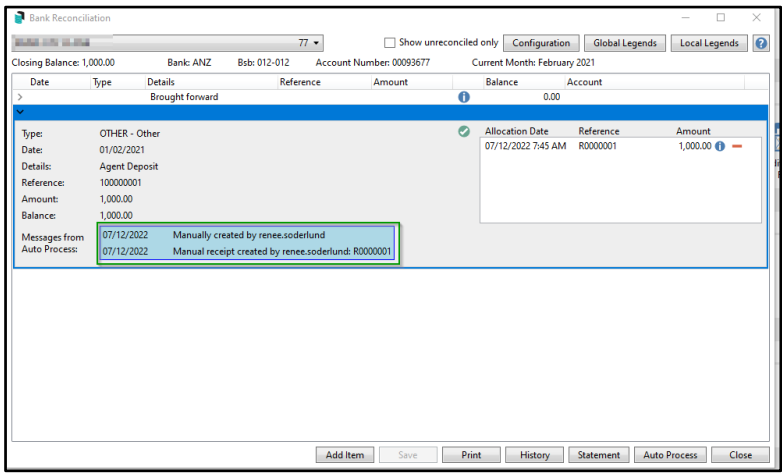

## <span id="page-5-0"></span>**4. Delete Statement Files option**

Important Note: If you are using Investment Banking please do not use this option until we have released the new Investment Banking Module.

Banking statement files can now be deleted after import if required. This option can be configured by the Support team. Please email [support@stratamax.com.au](mailto:support@stratamax.com.au) if you would like to set this up.

## <span id="page-5-1"></span>**5. Receipt Allocation - Overdue Interest**

As per state legislation, Overdue Interest will now be posted before anything else if the Overdue Interest Levy Invoice code is the lowest priority. This will ignore any overdue or earlier dates. If the Overdue Interest Levy Invoice code is not the lowest, there will be no special priority for interest - outstanding items will continue to be paid according to their due or charge dates.

Navigate to Levy Invoice Code Setup to review the posting priority order.

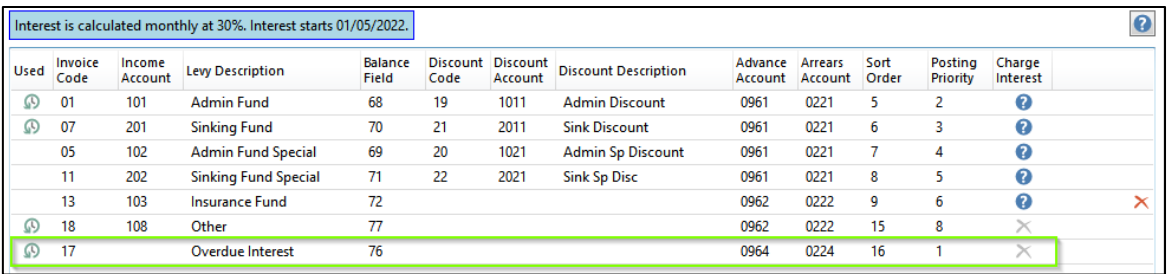

## <span id="page-5-2"></span>**6. Bank Rec - Legal Action Auto-process configuration**

Options have been added to the Bank Rec configuration to set accounts in Legal Action and under Payment Plan to Auto-process. If these are un-ticked, receipts will not be processed through the bank rec automatically and can be manually allocated as required. After updating to this version these settings will be unticked so that current behaviour is matched.

Navigate to Bank Reconciliation screen and click Configuration to see the new options.

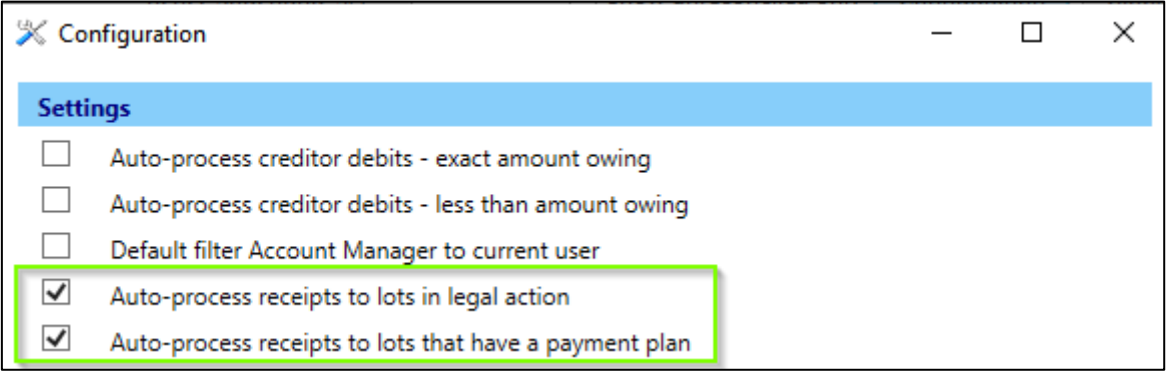

# <span id="page-7-0"></span>**What's Better**

- Building Information Some fields are automatically cleared after saving. This has been corrected.
- When reversing Receipts all old receipts from reverse receipt list will be automatically filtered out
- Strata Hub Added new field to config for license number and email address to use. If anything is entered, these will override the individual SMA licence numbers of the account manager and the email address of the requestor
- Building Info Bank Balances were not reloaded after change to Financial Year Start Date - this has been resolved.
- DocMax Tab Stops from Building selector to fields was not working. This is now resolved.
- Web API Adding Documents An expense/creditor code not in the building will be added if it is in the master chart
- Web API New Tenant query has been added